Scritto da Administrator Domenica 19 Novembre 2017 16:05

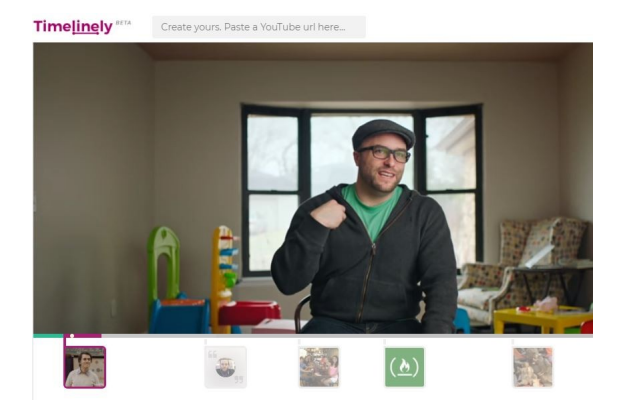

Ecco una nuova, utilissima, webapp per la classe capovolta!

 Si tratta di Timelinely, uno strumento gratuito che permette di aggiungere commenti, immagini e link a video YouTube

{loadposition user7}

.

 Uno dei principali motivi che consigliano l'utilizzo di Timeline.ly è la sua semplicità d'uso. Una volta registrati al servizio, dovrete infatti solo incollare l'indirizzo URL YouTube che vi interessa e iniziare ad individuare i punti del video in cui andrete ad inserire commenti, immagini, collegamenti, mappe e persino altri video.

 Ideale per sottolineare i momenti più rilevanti del filmato e per arricchirlo con ulteriori contenuti, Timelinely si propone dunque prezioso alleato per la preparazione dei materiali da consultare a casa nella flipped classroom. Una volta che avrete finito di aggiungere inserti nel video, potrete condividerlo con i vostri studenti attraverso un singolo link.

Ecco un esempio di video elaborato con Timelinely.

Vai su Ti[melinely](https://www.timeline.ly/watch?tlv=5nT6dd&version=4)

{jcomments on}

{loadposition user6}